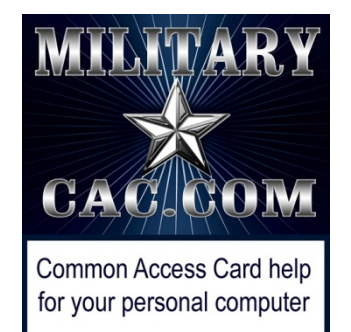

## Forwarding your Army.mil email to another *.mil* or *.gov*  official email address

Presented by: Michael J. Danberry

Last update / review: 09 April 2023

Follow this guide to set up automatic forwarding of your @army.mil email to another .mil or .gov email address, eliminating the need to check multiple<br>email accounts to read and respond to your email.

**NOTE:** IF this other .mil email address is on your CAC, this will not work, until you change the email address on your CAC to @army.mil

You must be logged into your @army.mil website to follow the rest of this guide [https://webmail.apps.mil](https://webmail.apps.mil/)

Please check for the most current version of this presentation at: [http://militarycac.com/files/forwarding\\_ArmyMail.pdf](http://militarycac.com/files/forwarding_ArmyMail.pdf)

### Click the Gear icon in the upper right corner of the page

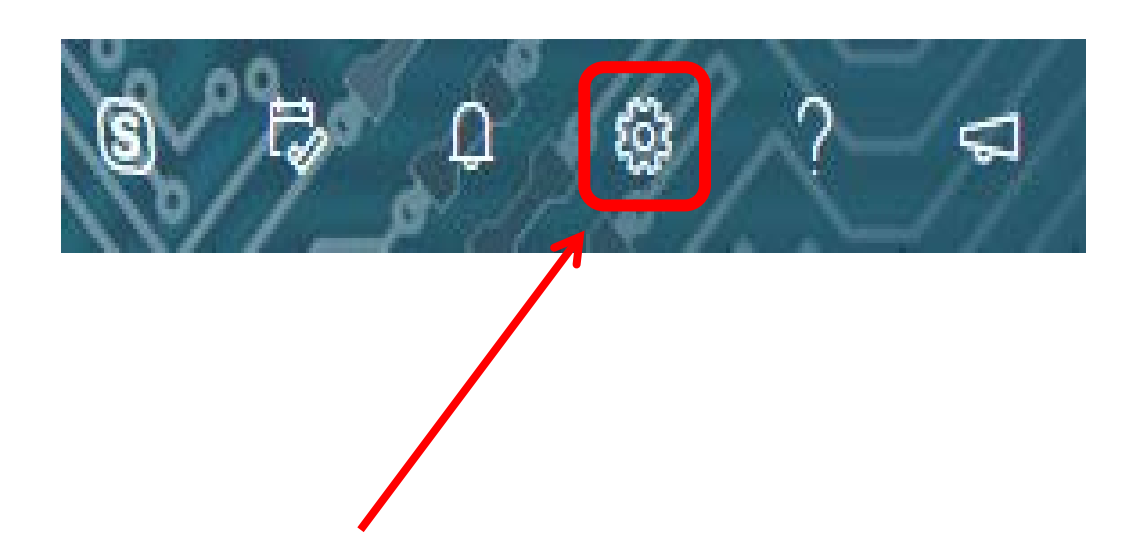

#### Click *View all Outlook settings* in the lower right corner of page

View all Outlook settings &

#### Select *Mail* on the left column

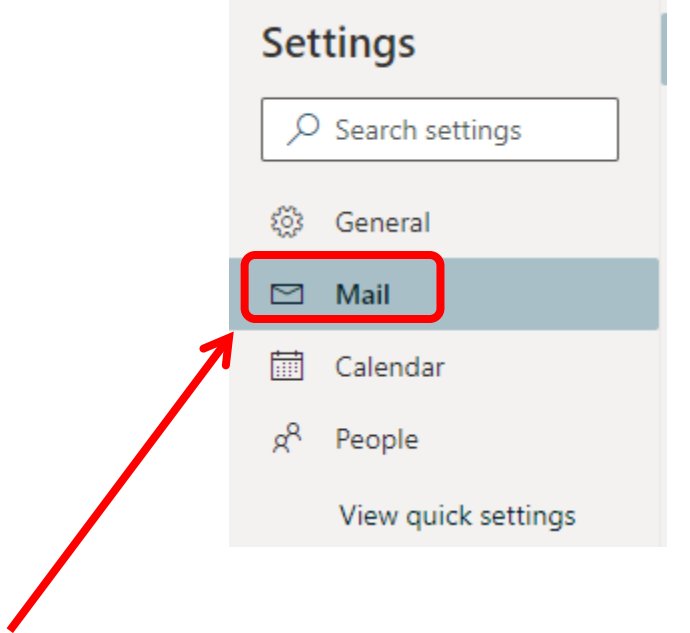

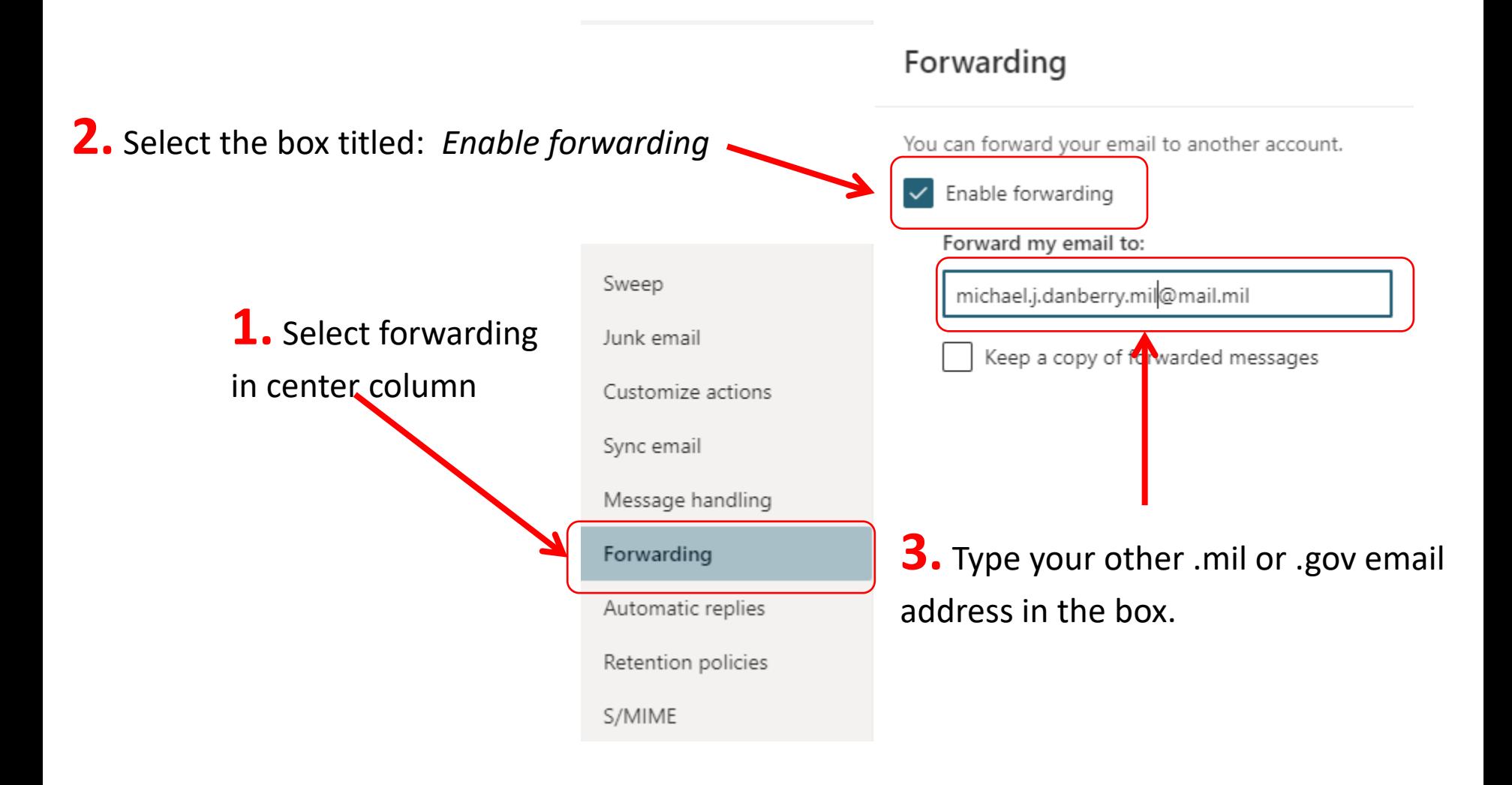

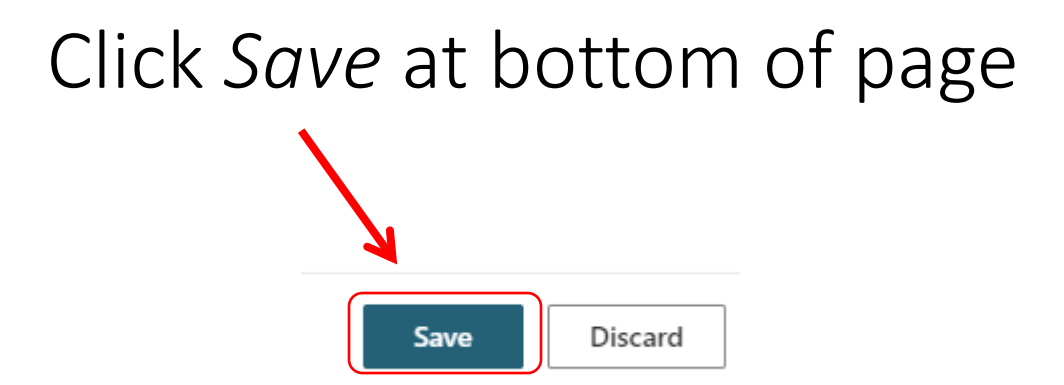

# Click the *X* in the top right to close windowX

You are now complete. Send an email to your @army.mil email address and verify that you get it at your other .mil or .gov email address

NOTE: You will want to occasionally visit [https://webmail.apps.mil](https://webmail.apps.mil/) and make sure all of your emails are being forwarded and deleted. Some emails that are not directly sent to you (example.. to a distribution list) may not forward automatically.

> Presentation created by: Michael J. Danberry [https://MilitaryCAC.com](https://militarycac.com/)